## 使用场景:

已经拿到了一个 webshell, 但是无法正常执行命令(和 disable function 的结果一样, 但是 拦截的东西不同),因为被 360 安全大脑的主动防御拦截了。

## 如下所示:

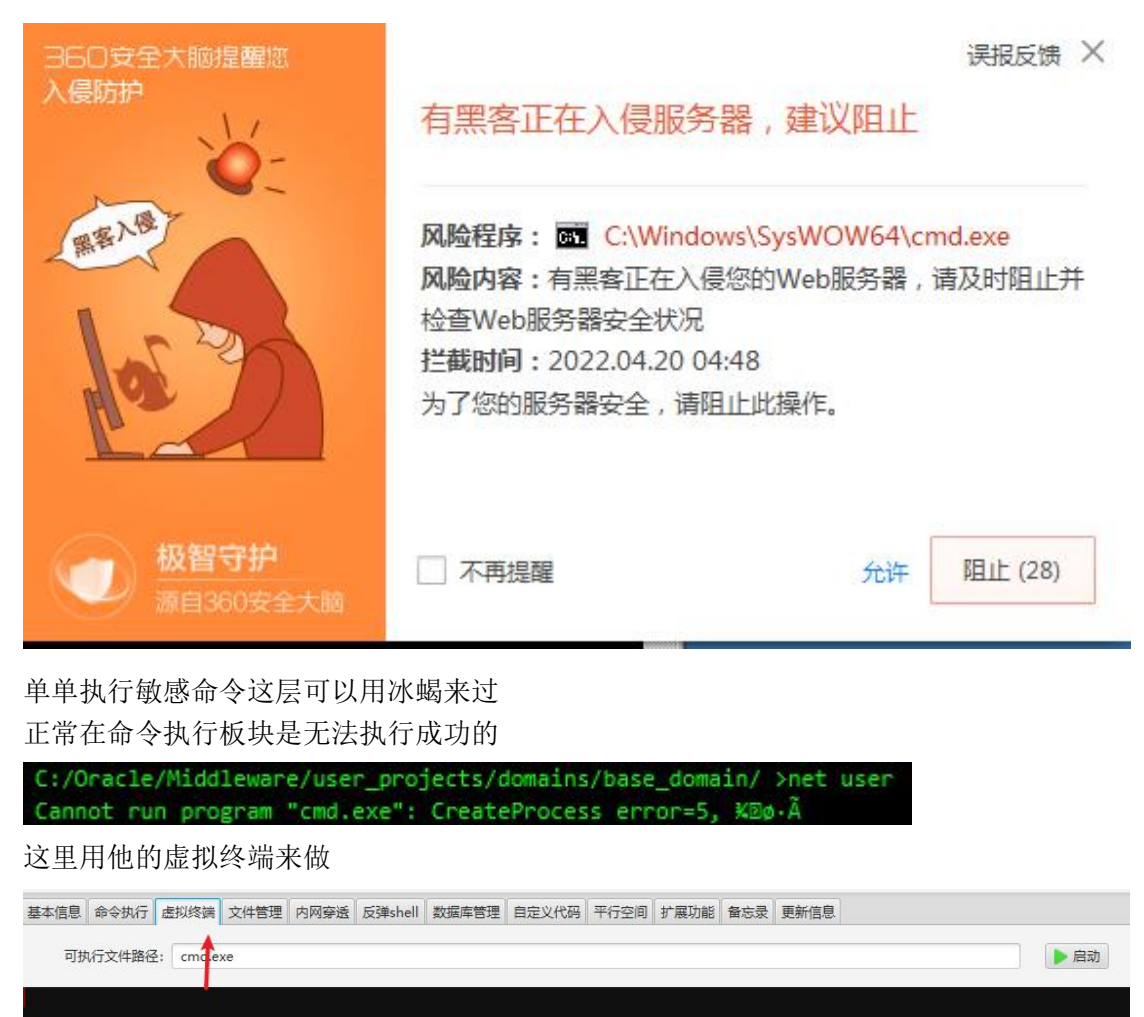

原理我猜测是他自己传了一个 cmd 上去, 然后执行, 具体没有细看。

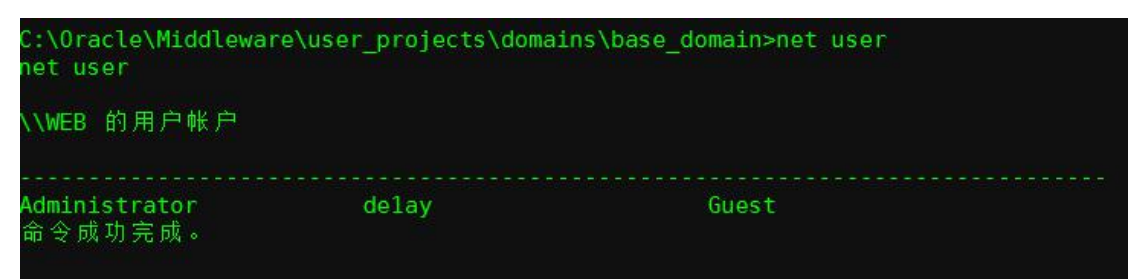

在这里执行可以成功回显 这里尝试 cs 上线,首先切到 cs 传马的目录下

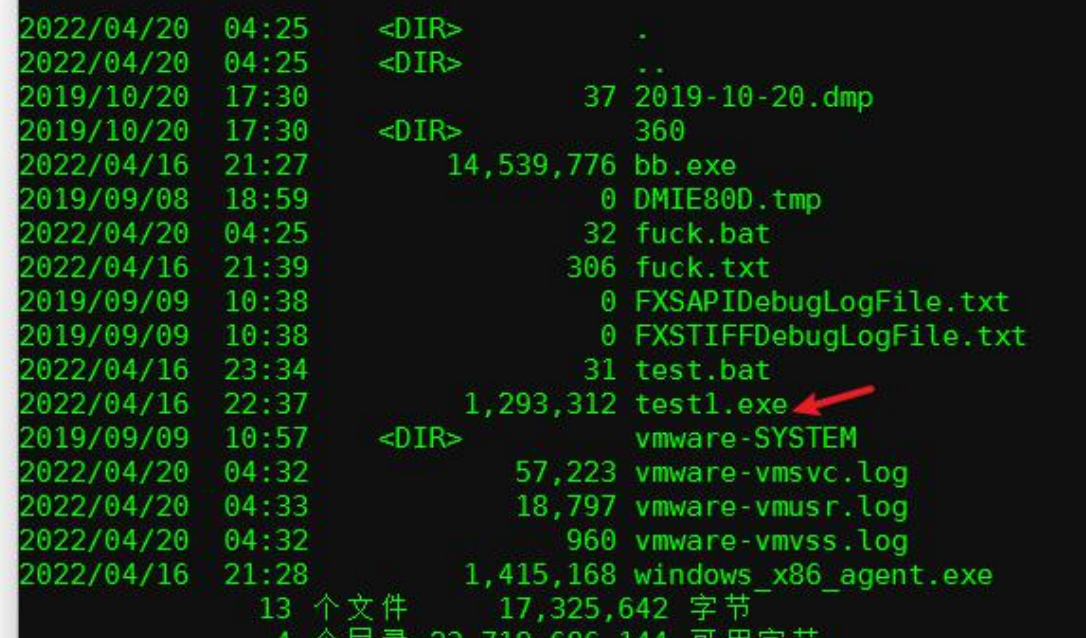

这个 test1.exe 是我传的,当然,马本身需要做免杀处理。 然后尝试直接执行

C:\Windows\Temp>test1.exe test1.exe 依然会被拦截 误报反馈 X 360安全大脑提醒您 入侵防护 有黑客正在入侵服务器,建议阻止 黑客入信 风险程序: Le C:\Windows\Temp\test1.exe 风险内容:有黑客正在入侵您的Web服务器,请及时阻止并 检查Web服务器安全状况 拦截时间: 2022.04.20 04:53 为了您的服务器安全,请阻止此操作。 极智守护 阻止(26) 不再提醒 允许 源自360安全大脑

这里可以判断 360 是 hook 了底层还是只是检查是否外部执行 cmd 然后拉取 exe 文件 因此这里可以去实验的机器上直接执行该 exe 文件,发现能够成功上线

\*\* initial beacon from Administrator

那么这里冰蝎尝试利用 bat 执行上线, 发现被拦截

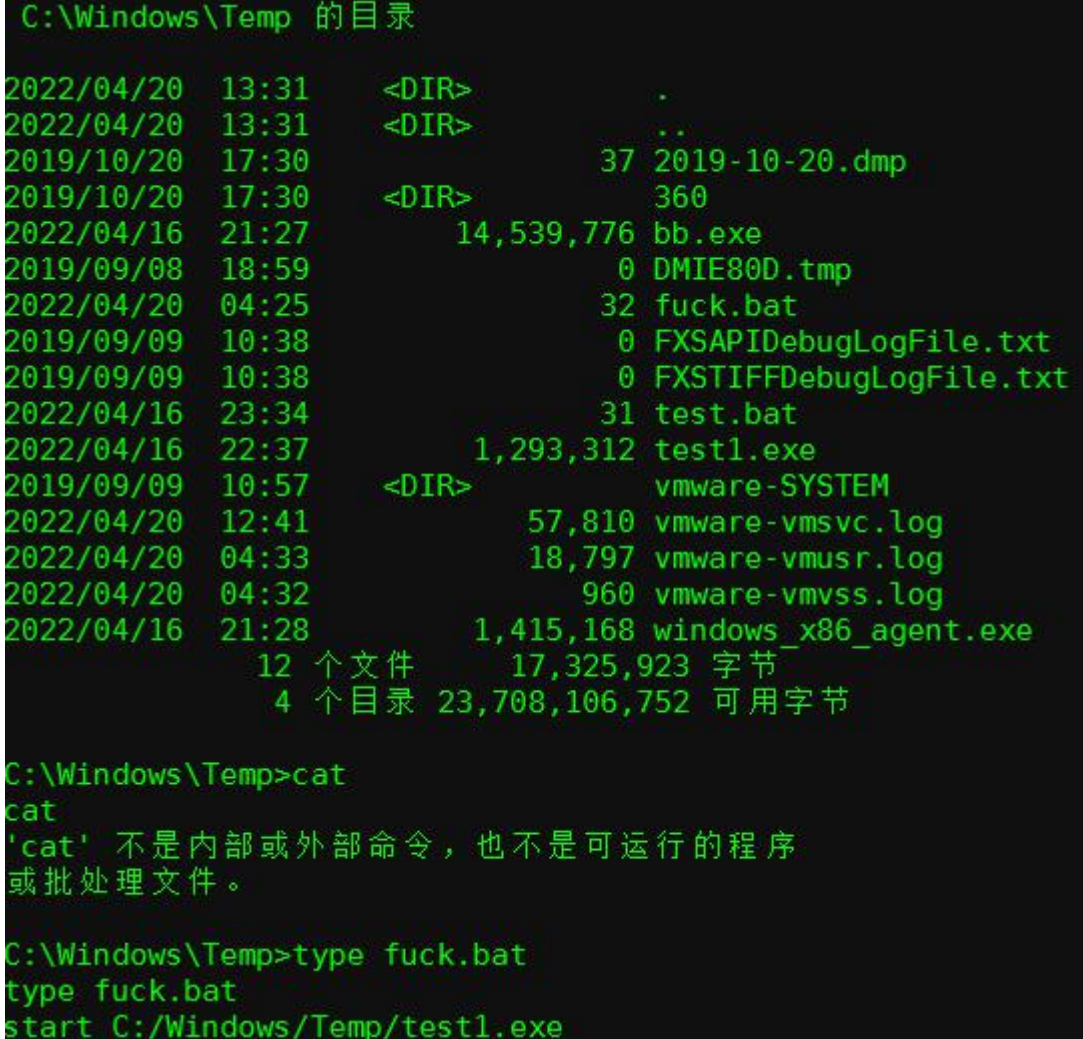

C:\Windows\Temp>cmd /c fuck.bat<br>cmd /c fuck.bat

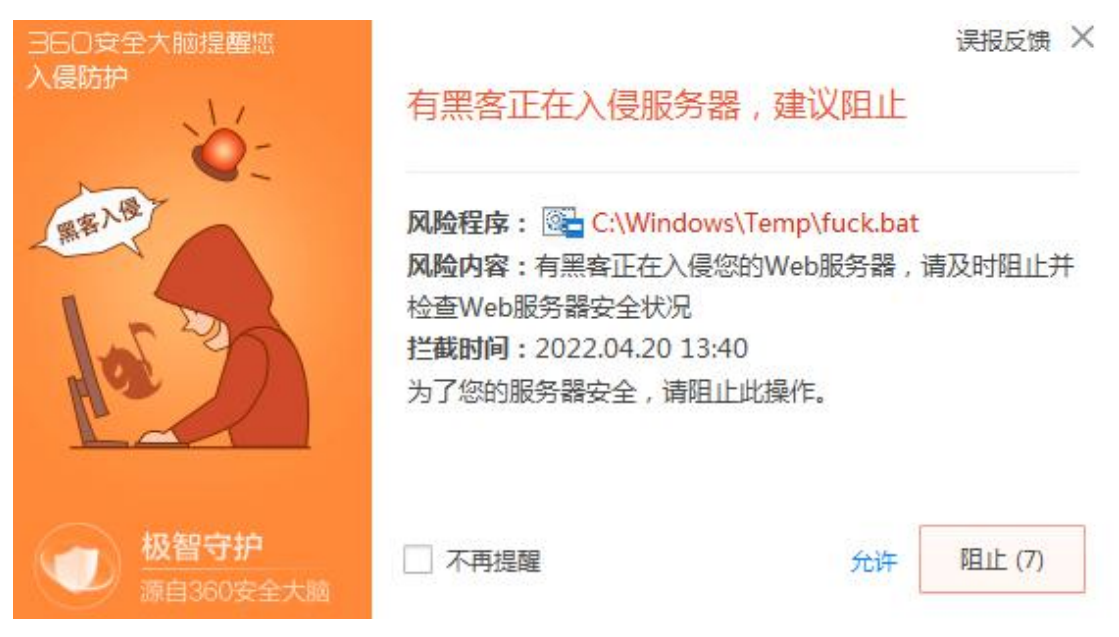

bat 拦截了,而直接执行,之前试过,也被拦截了,还有什么别的方法呢? 由于目标是 java 环境, 这里可以尝试利用 jsp 执行系统命令上线, 具体做法是先写一个 jsp 的脚本

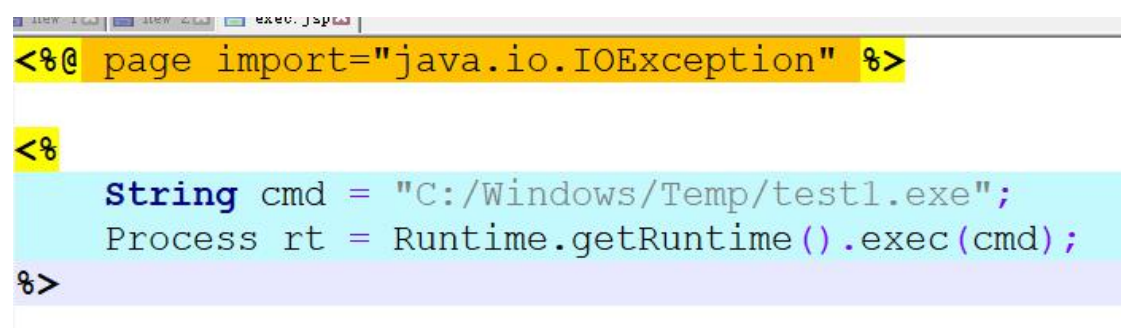

然后放到 weblogic 的 webshell 路径下, 如果找不到 webshell 可以使用文件查找命令 **dir c:\ /s /b |find "fuck4.jsp"**

:\Windows\Temp>dir c:\ /s /b | find "fuck4.jsp" 

然后把 jsp 文件放到该路径下

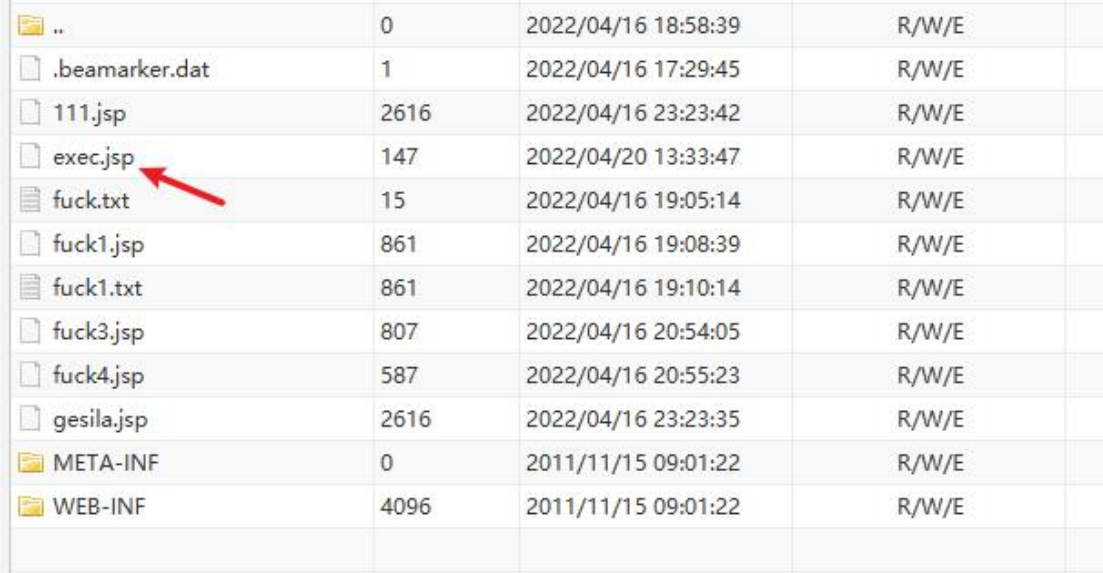

然后在浏览器访问即可

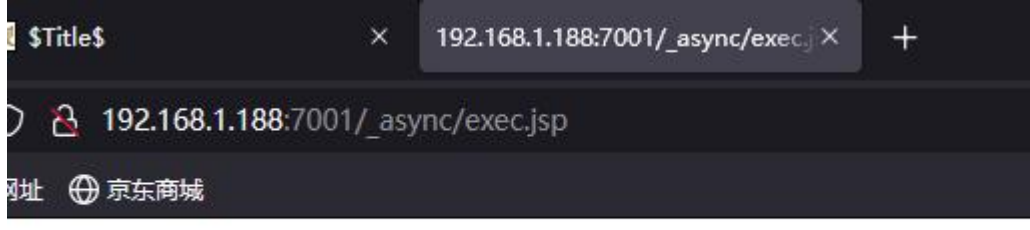

360 没有提示,成功上线

这里的思路可以推广,什么环境用什么东西调用系统命令想办法执行即可,总之得绕个弯子<br>04/20 01:46:02 \*\*\* initial beacon from Administrator